## **TM setting up new codes for the financial year and updating competitive swimmers**

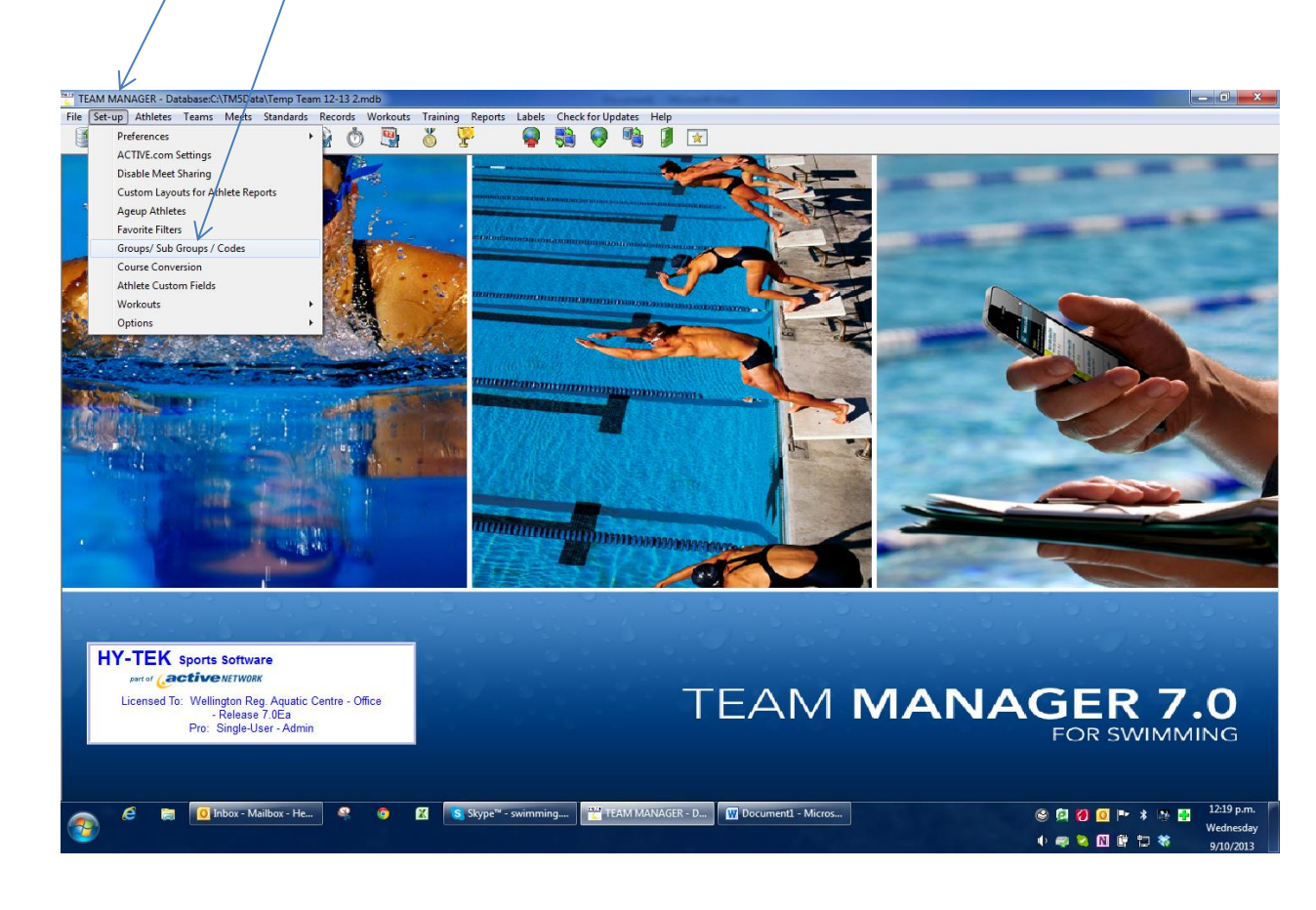

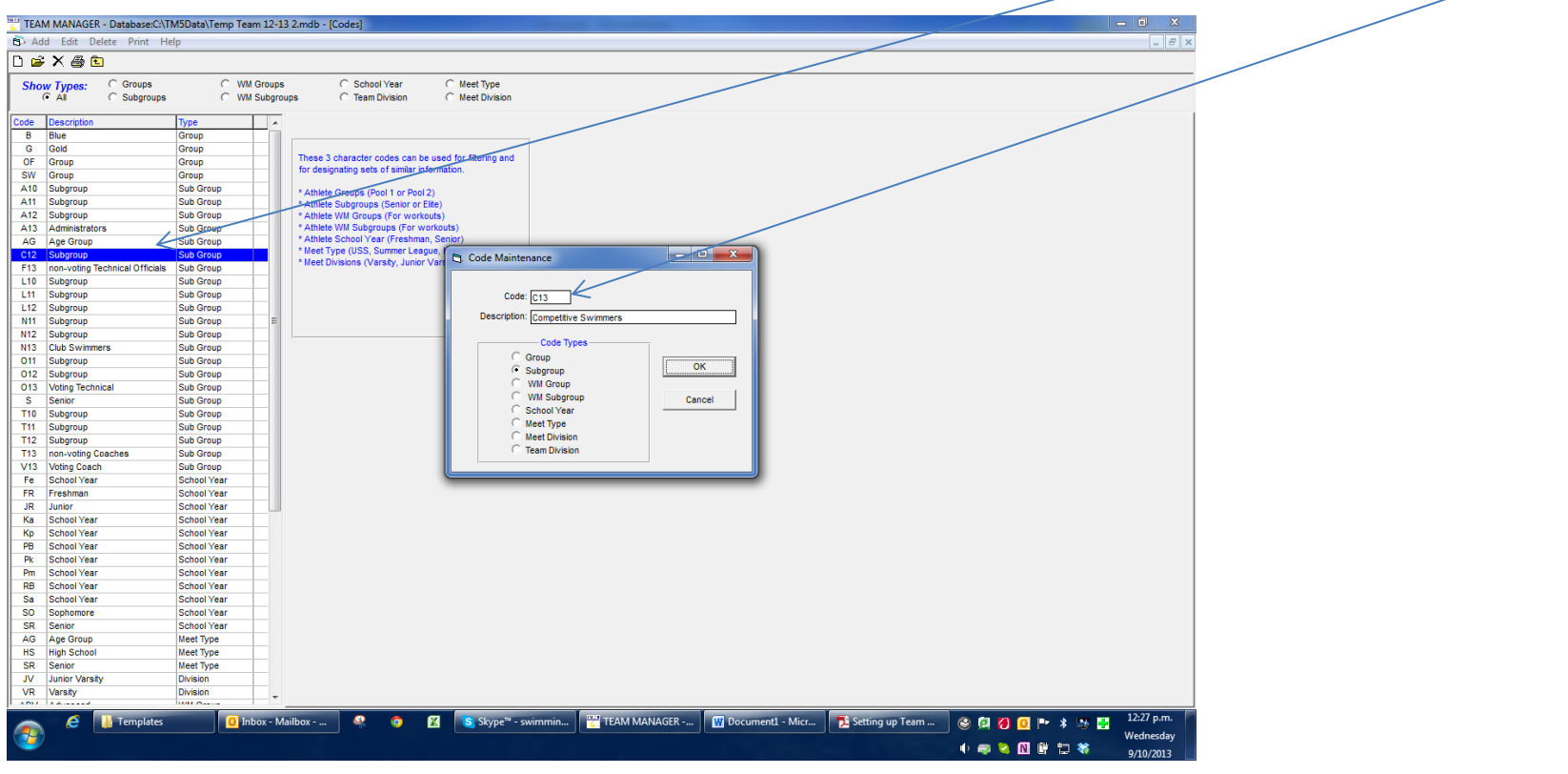

To change all those that were C12 swimmers and have paid their registration fees  $\rightarrow$  highlight C12 and double click  $\rightarrow$  change C12 to C13

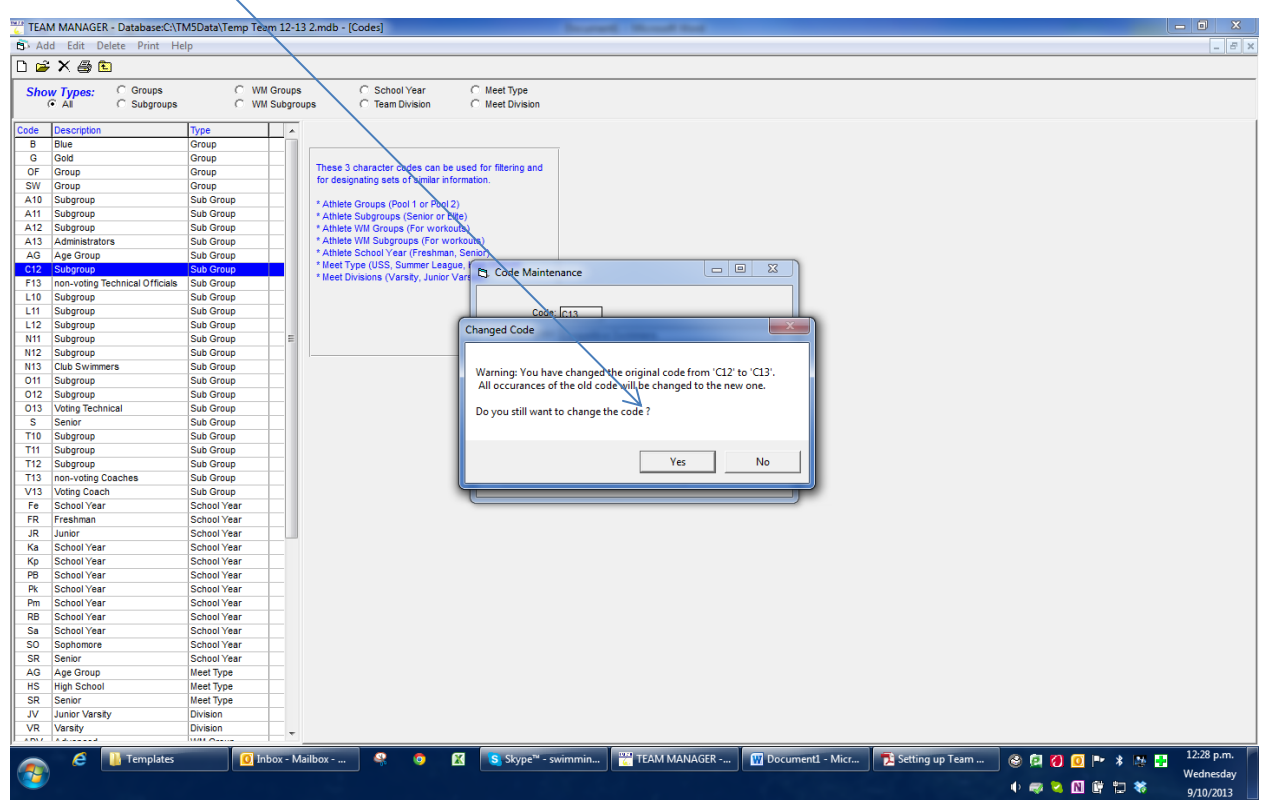

This message will appear - press Yes if all registration fees have been paid and this will update all those who are competitive swimmers to C13

## **Warning:**

**Ensure you check that all swimmers are showing in the correct list for the 1st return. Once registered they remain there for the full financial Year. Any swimmer that changes their status after the first registration period can be made 'Inactive' but must show on the report. Read the information provide to ensure you include inactive swimmers in your return. This applies to technical officials, coaches etc. as well.**